# 更改IP IVR伺服器上的本地管理員密碼

#### 目錄

簡介

Cisco IP IVR伺服器上本地管理員密碼的更改是否導致CRS出現任何問題或問題? 相關資訊

## 簡介

Cisco IP Intelligent Voice Response(IVR)為Cisco IP電話解決方案提供功能。根據您的需要,您可 以在與思科客戶響應解決方案(CRS)或Cisco CallManager相同的伺服器上安裝Cisco IP IVR。或者 ,您可以將Cisco IP IVR設定為更高容量的專用伺服器。本文檔討論更改本地管理員密碼對Cisco IP IVR伺服器的影響。

#### 問:更改Cisco IP IVR伺服器上的本地管理員密碼是否導致CRS出現任何問題或問題 ?

A.如果您更改了Cisco IP IVR伺服器上的本地管理員密碼,您必須在Cisco CRA引擎服務的「登入」 屬性中反映該更改。請完成以下步驟:

1. 選擇Start > Programs > Administrative Tools > Services。此時將顯示「服務」視窗:

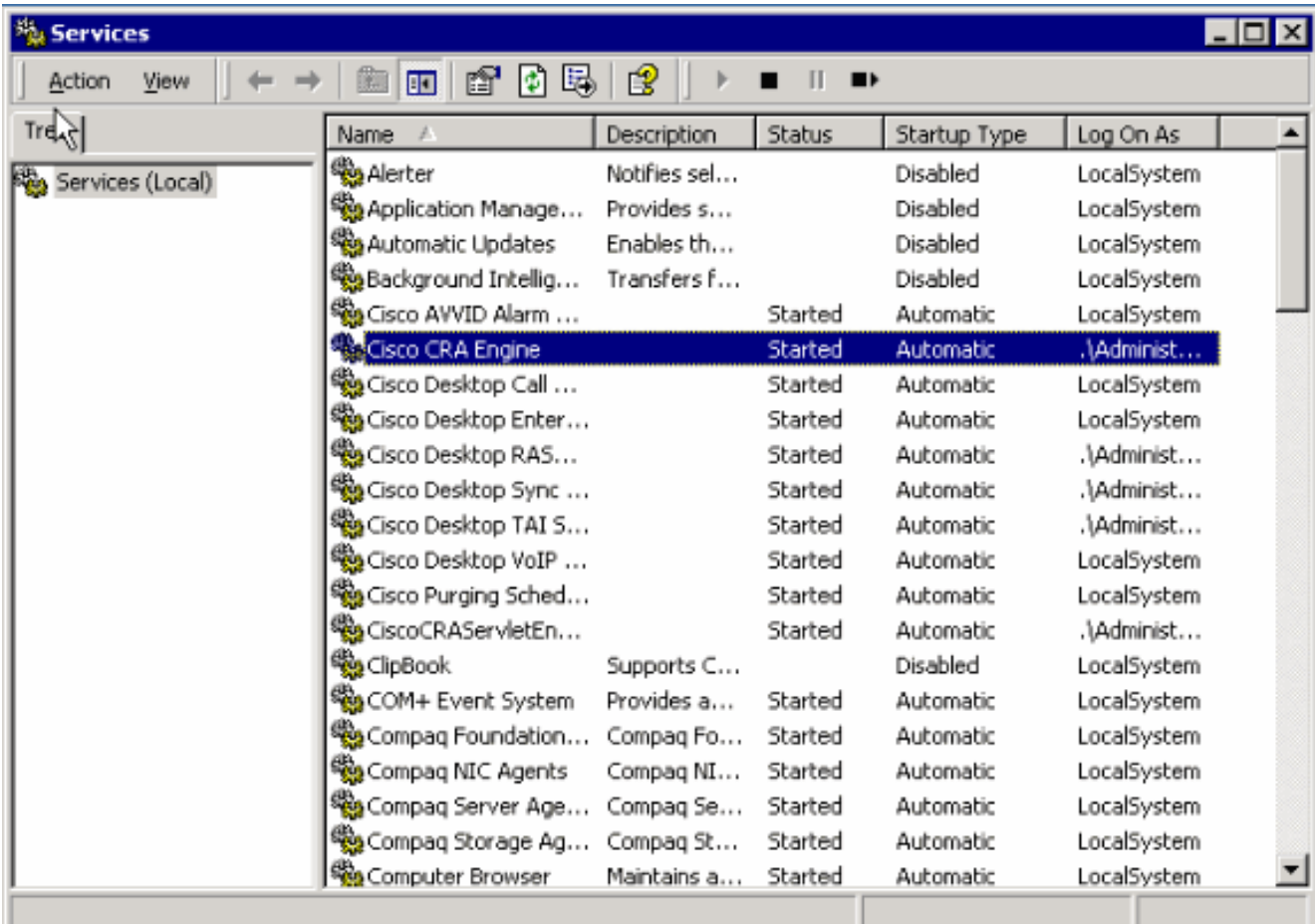

2. 按一下右鍵Cisco CRA Engine,然後選擇Properties。此時將顯示Cisco CRA引擎屬性對話方

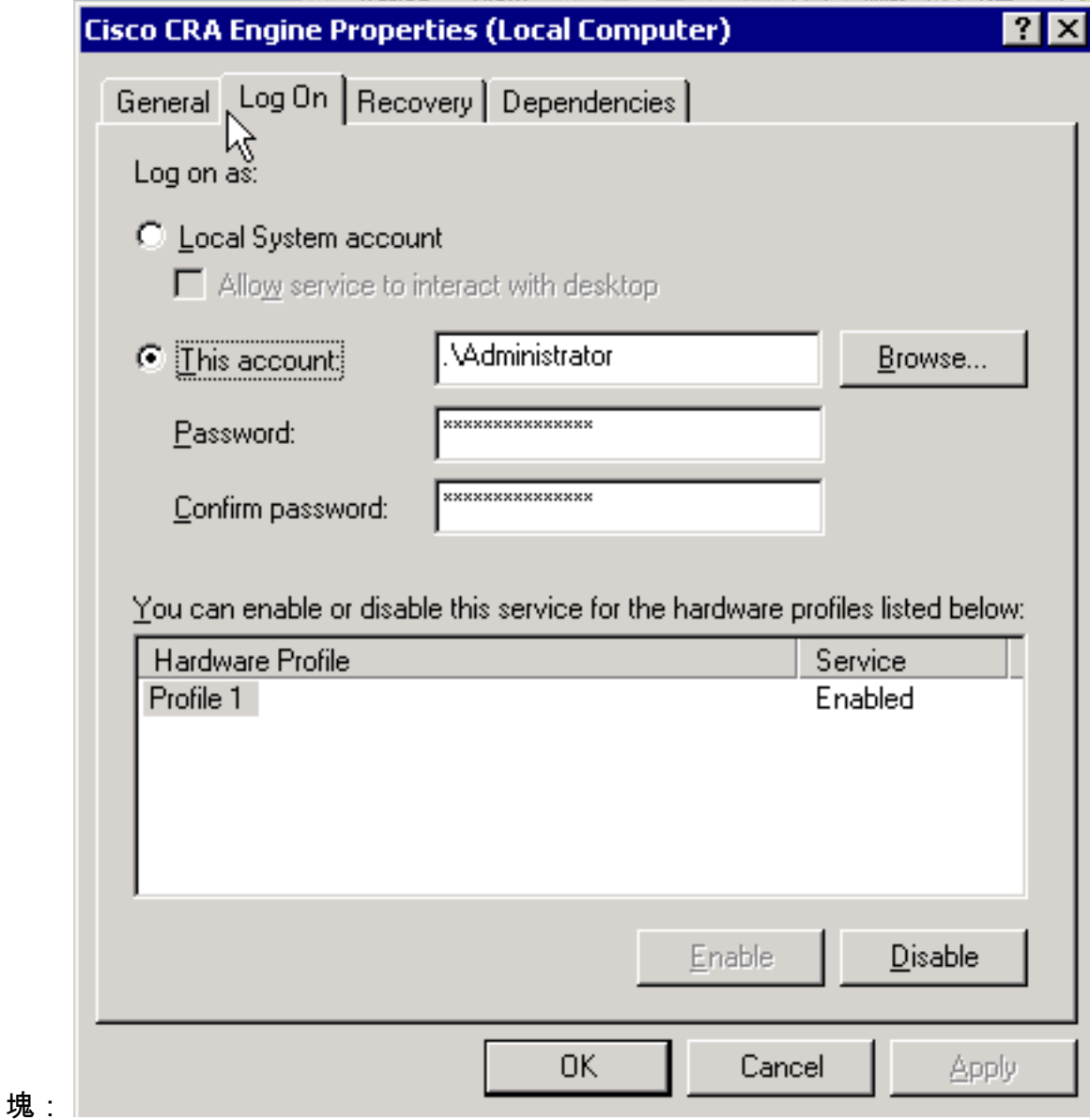

3. 選擇登入頁籤。

4. 重置密碼以匹配當前的本地管理員密碼。

5. 重新啟動Cisco CRA引擎進程。

### 相關資訊

• <u>[技術支援與文件 - Cisco Systems](http://www.cisco.com/cisco/web/support/index.html)</u>